# DATEN UND FAKTEN

# **Handgehaltener Analysator Type 2270‐S für Schallintensitätsmessungen**

mit Schallintensitäts‐Software BZ‐7233 und Schallintensitätssonden‐Kit für 2270 Typ 3654

*Mit dem handgehaltenen Schallintensitätssystem basierend auf Typ 2270‐S kann eine Person Schallintensitätsmessungen einfach und sicher durchführen. Die leistungsfähige Kombination aus dem Handgehaltenen Analysator Typ 2270, der Schallintensitäts‐ Software BZ‐7233 und dem Schallintensitätssonden‐Kit Typ 3654 ermöglicht Intensitätsmessungen für Schallquellenortung und Schallleistungsberechnung. Automatische Messanleitung und akustisches Feedback gestatten, sich bei der Messung auf das perfekte Scannen der Messfläche zu konzentrieren. Das System liefert Vor‐Ort‐Analysen von Schallintensitätsspektren, die zur Schallleistungsberechnung über die Measurement Partner Suite BZ‐5503 zu Microsoft® Excel® oder zur Schallfeldkartierung zur PULSE™ Mapping for Hand‐held Sound Intensity Typ 7962 exportiert werden können. Das Schallintensitätssystem stellt eine der vielen Anwendungsmöglichkeiten der handgehaltenen Analysator‐plattform Typ 2270 dar.*

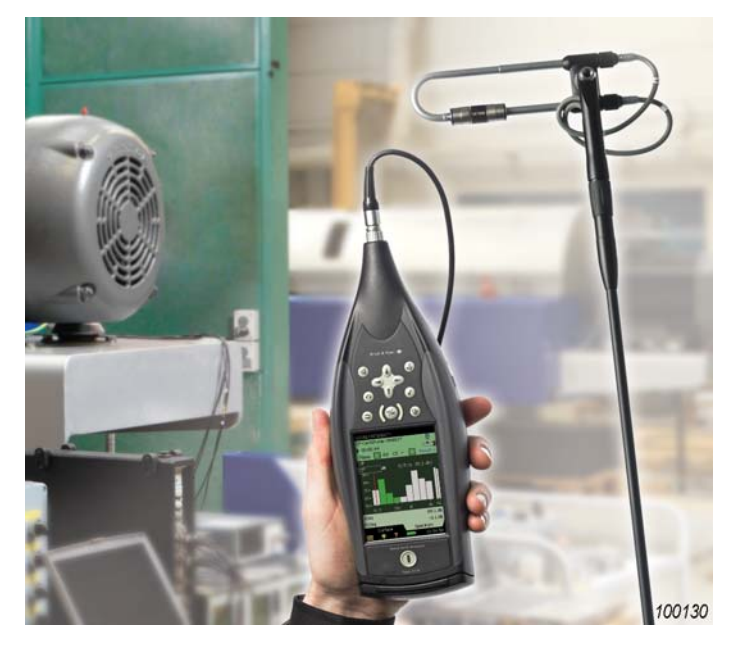

# Anwendungen, Vorteile und Merkmale

# **Anwendungen**

- Schallleistung und Schallkartierung bei rotierenden Geräten, Kompressoren, Pumpen, Getrieben, Transformatoren, Heizsystemen etc.
- Schallintensitätsmessungen gemäß IEC 61043
- Schallleistungsbestimmung gemäß:

ISO 9614–1

ISO 9614–2

- ANSI S12.12
- ECMA 160
- Schallquellenortung

# **Vorteile**

- Komplettes handgehaltenes System mit wahlfreiem Zubehör
- Zubehör von Typ 2260‐E kann verwendet werden
- Ergebnisse vor Ort erhältlich
- Visuelles und akustisches Feedback während der Messung

# **Merkmale**

- Analyse in Oktav‐ und Terzbändern
- Frequenzbereich: 50 Hz 10 kHz mit 12 mm‐Distanzstück
- Laborkalibrierungen und Feldprüfungen
- Informationen zur Messqualität
- Rastermessungen von bis zu 25 Oberflächen mit bis zu 15 × 15 Segmenten
- Anmerkungen in Form von Fotos, Text, Metadaten und gesprochenem Kommentar
- Überblick über Messungen und Daten mit visuellem Datenmanager
- Pro Segment können bis zu 30 Metadaten
- Automatische Ablauffolge der Segmentmessungen
- Ad‐hoc‐Ablauffolge der Segmentmessungen
- Möglichkeit zum Kopieren, Ausschließen und Löschen von Ergebnissen für einzelne Segmente
- Numerische Karte, Konturkarte und Pegelkurven der Ergebnisse und Qualitätsindikatoren
- Numerische Karte, Konturkarte und Pegelkurven überlagern bei Typ 2270 die Kameraaufnahme des Messobjekts
- PC‐Software für Archivierung, Berichterstellung und Export der Ergebnisse
- Export zu Kartierungssoftware
- Generatorausgang
- Proprietäre Breitband‐Phasenkorrektur zur Erweiterung des Dynamikbereichs
- Signalaufzeichnung als Option

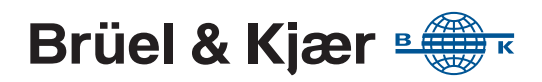

*Abb. 1 Man gelangt überall hin*

# **Schallintensität leicht gemacht**

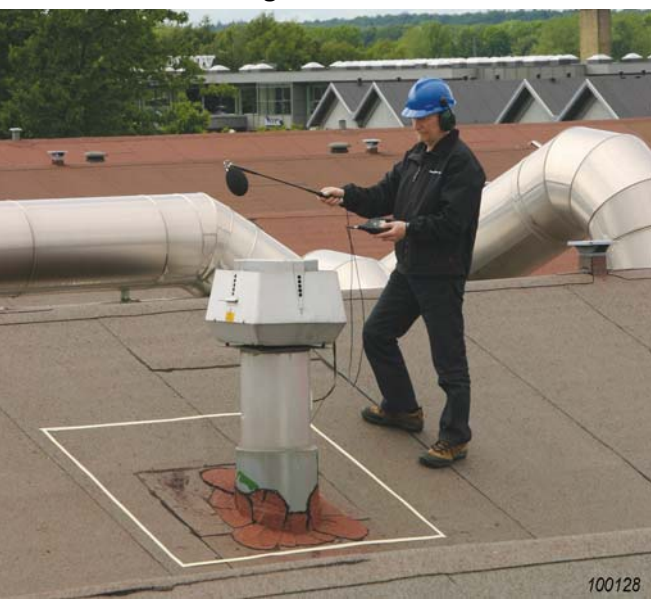

Steigende Kundenanforderungen und eine strikte Gesetzgebung erhöhen den Druck auf die Hersteller von Maschinen bezüglich der Angabe von präzisen Geräuschpegeln. Entsprechend steigt der Bedarf an Schallleistungsmessungen, doch viele Hersteller denken dabei an aufwendige und zeitraubende Messverfahren. Schwere Messtechnik und ein Wirrwarr an Kabeln sind jedoch überflüssig geworden. Unser neues Schallintensitätssystem besteht aus dem Handgehaltener Analysator Typ 2270 mit Schallintensität‐Software BZ‐7233 und Schallintensitätssonden‐Kit Typ 3654.

BZ‐7233 verwandelt den Analysator in ein Messgerät, das Schallintensitätspegel misst und Schallkartierungen ermöglicht. Man ersetzt einfach das Mikrofon des Analysator durch die Schallintensitätssonde und

beginnt zu messen. Eine Person allein kann damit Schallintensitätsmessungen vom Scannen bis zum fertigen Ergebnis durchführen. Eine einzigartige Phasen‐kalibriertechnik ermöglicht es, alle Messungen im Bereich 50 Hz bis 10 kHz mit einem 12 mm‐Distanzstück auszuführen. Falls eine Nachbearbeitung erforderlich ist, können Sie die beinhaltete Measurement Partner Suite BZ-5503 verwenden, um Daten in Kalkulationstabellen oder zur PULSE Mapping for Hand-held Sound Intensity Typ 7962 zur Schallfeldkartierung zu exportieren.

# Schallleistungsbestimmung mit dem handgehaltenen Schallintensitätssystem

*Abb. 2 Schallintensitäts‐ spektrum*

# **Geräuschangabe und Normen**

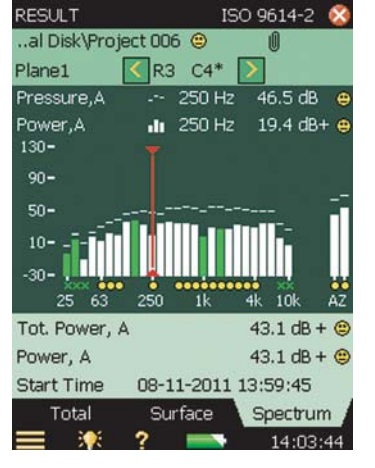

Wir leben in einer lauten Welt. Dadurch sensibilisiert, wird heute der Geräuschqualität in unserer Umwelt eine große Bedeutung zugelegt. Die Hersteller haben dies erkannt und dokumentieren die Einhaltung nationaler und internationaler Normen hinsichtlich der Geräuschabgabe ihrer Produkte, sei es Kühlschrank oder Turbine. Da viele Komponenten von Zulieferern stammen, sind auch die Geräuschkenngrößen der einzelnen Teile wichtig. Sie befähigen den Hersteller, die Geräuschabgabe neuer Maschinen vorauszusagen. Auch die strengen EU‐Maschinenrichtlinien haben bei der Einführung der Produktkennzeichnung eine bedeutende Rolle gespielt.

# **Durchführung der Messung**

Stellen Sie sich zum Beispiel eine Schallquelle vor, die auf einem reflektierenden Boden steht, und dazu eine virtuelle Box (die Hüllfläche), die die Schallquelle vollständig umschließt. Die Schallleistung der Quelle wird über die fünf freien Segmente der Box (rechts, links, vorn, hinten,

oben) abgestrahlt. Man misst die mittlere Schallintensität für jedes der fünf Segmente. Der Analysator berechnet die resultierende Schallintensität und daraus die Schallleistung für jedes Segment und die Gesamtfläche.

Als Scanhilfe kann man ein Drahtgittermodell verwenden, um die Lage der Segmente anzugeben, oder den Grundriss der Box auf dem Boden aufzeichnen und mit einem Messband die Höhe markieren.

# *Abb. 3*

*Vordefinierte Flächen auf dem Display (links) repräsentieren die imaginäre Hüllfläche um die Schallquelle (rechts)*

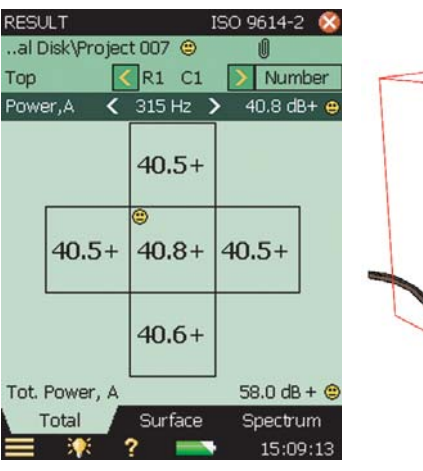

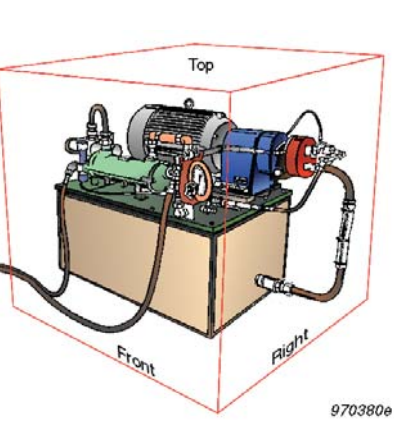

Es wird jeweils ein Segment mit konstanter Geschwindigkeit gescannt, indem man die Sonde in gleicher Zeit über gleiche Flächen bewegt. Die Sonde muss so gehalten werden, dass ihre Achse senkrecht zum Segment steht und ihr Zentrum sich in der Segmentebene befindet. Ein Sondenwindschutz reduziert Störungen durch Luftturbulenzen, die im Freien oder in der Nähe von Lüftern häufig auftreten.

#### *Abb. 4*

*Links: Indikatoren für Messqualität: Dynamik und Übersteuerung werden überprüft und angezeigt Rechts: Farbige Segmente sorgen für Übersicht bei der Messung*

# **Hilfe bei der Messung**

 $250$ 

■ 00:00:30

Pressure, A

Intensity, A

Plane1

 $130 90 -$ 

so-

 $10$ ം.

 $25,63$ 

Surface

潒 c

Pressure, ZF

Intensity, ZF

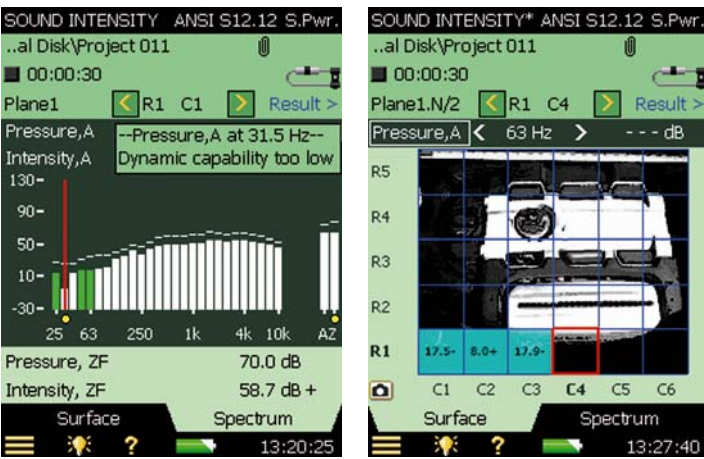

Hierzu gehören die Qualitätskontrolle durch Qualitätsindikatoren, die Rücklöschfunktion bis zur letzten Pause (oder des letzten Scannens) und das akustische Feedback über Ohrhörer bei der Durchführung der einzelnen Schritte. Es gibt Warnungen bei Übersteuerung und Nichterfüllung von Kriterien. Ein periodischer Signalton hilft, ein gleichmäßiges Scannen zu erreichen.

Die Messflächen‐Ansicht gibt eine Übersicht während der Messung. Mit Hilfe von farbigen Segmenten über dem Foto des Prüfgegenstands lässt sich der Status der Messung ausgezeichnet verfolgen.

# **Exportieren und Betrachten**

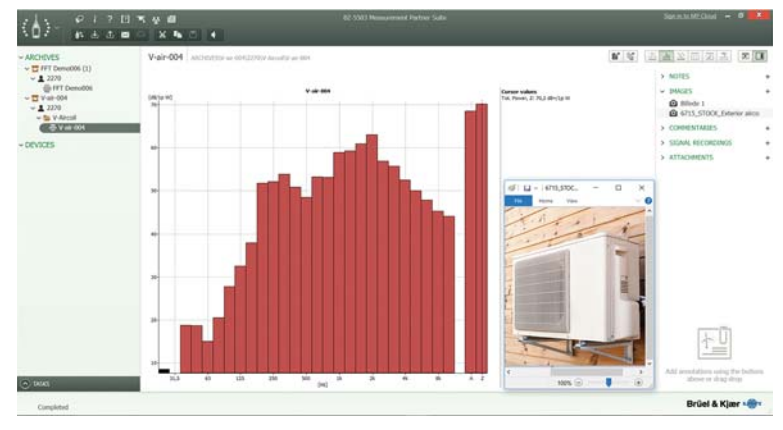

Mit dem handgehaltenen Schallintensitätssystem gemessene Schallintensitätspegel können zur Measurement Partner Suite BZ‐5503 übertragen werden. Dort kann man die Werte für die Gesamtschallleistung archivieren und betrachten. Alle Daten können zu Excel® oder zu Textdateien als XML und in verschiedenen Text‐ formaten exportiert werden. Zur Schallfeldkartierung können Daten in PULSE Mapping for Hand‐held Sound Intensity Typ 7962 exportiert werden zur Erkennung von Lärmquellen.

# *Abb. 5*

*Die Measurement Partner Suite BZ‐5503 zeigt die Gesamtschallleistung der Messung an. Die Daten können zu Tabellen‐ und Textverarbeitungs‐ programmen oder Kartierungssoftware exportiert werden*

# Anmerkungen – vollständige Dokumentation

#### <span id="page-3-0"></span>*Abb. 6*

*Der Prüfgegenstand wird mit der eingebauten Kamera des Typ 2270 fotografiert*

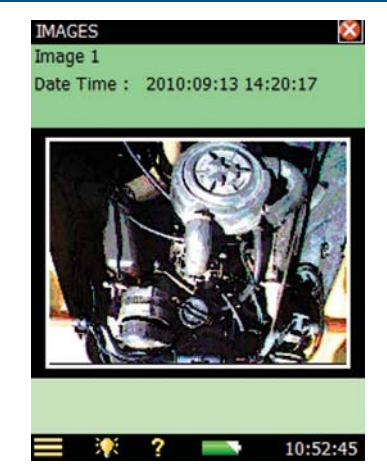

Bei allen Aufgabenstellungen erhält der Anwender weit mehr Informationen als einfach nur Zahlenwerte. Messergebnisse können durch mündliche und schriftliche Anmerkungen sowie Fotos ergänzt werden. Man kann:

- mit der Tastatur auf dem Display Notizen schreiben
- die Kommentar‐Taste drücken und in das zusätzliche Mikrofon sprechen
- den Prüfgegenstand oder die Messkonfiguration fotografieren, zu Dokumentationszwecken und zur Rückverfolgung der Messungen ([Abb. 6](#page-3-0))

Alle Anmerkungen werden automatisch mit dem Projekt gespeichert und können jederzeit betrachtet bzw. angehört werden.

#### *Abb. 7*

*Die Anmerkungsseite zeigt sechs benutzerdefinierte Metadatenelemente und eine Auswahlliste mit Messorten*

# **Metadaten**

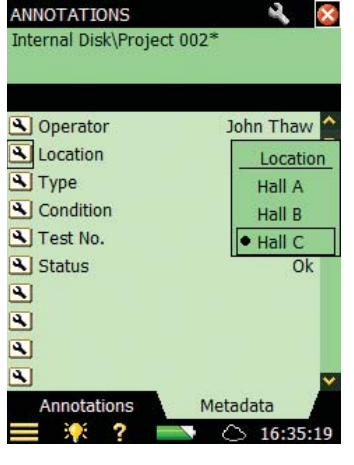

Metadaten sind ergänzende Angaben zur Messung, die das Archivieren, Abrufen und die weitere Verarbeitung der Daten erleichtern und effizienter gestalten. Metadaten können z.B. Dateiname, Datum und Uhrzeit, Setup und Anmerkungen des Anwenders sein.

Außerdem lassen sich Namen und Typen von bis zu 10 Textelementen definieren. Folgende Eingabeformate stehen zur Verfügung: editierbarer Text, benutzerdefinierte Auswahlliste, Zahlenwert oder eine Indexnummer, die sich automatisch erhöht, wenn eine Messung gespeichert wird.

Die Metadatenfunktion kann auch dazu verwendet werden, um Measurement Partner Suite BZ‐5503 zu sortieren.

# Kalibrierung und Verifizierung

#### *Abb. 8*

*Komplette Kalibrierung mit dem Schallintensitäts‐ kalibrator Typ 4297*

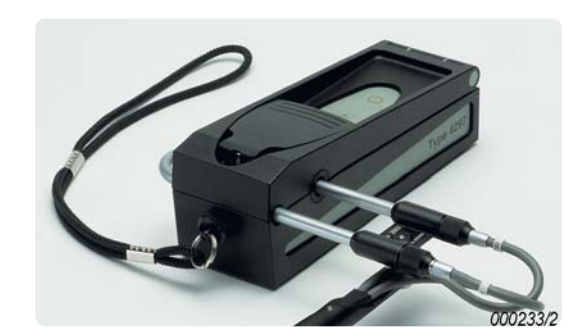

Mit dem Schallintensitätskalibrator Typ 4297 ist eine komplette Kalibrierung möglich. Sie umfasst die Druckkalibrierung beider Kanäle, Phasenkalibrierung beider Kanäle und Verifizierung der Querfeldunter‐ drückung. Durch Phasenkalibrierung wird die Dynamik verbessert und der mit einem 12 mm‐Distanzstück messbare Frequenzbereich nach unten bis auf 50 Hz erweitert.

*Abb. 9 Druckkalibrierung mit Schallkalibrator Typ 4231*

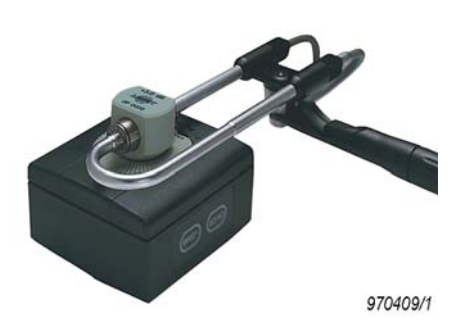

Die Druckkalibrierung kann separat mit dem Schallkalibrator Typ 4231 und dem Intensitätsadapter DP‐0888 bei 97 dB ±0,7 dB bei 1 kHz durchgeführt werden.

Das Schallintensitätssystem kompensiert automatisch Resonanzen zwischen Mikrofon und Distanzstück im Frequenzbereich 5 kHz bis 10 kHz und erweitert damit den mit einem 12 mm‐Distanzstück messbaren Frequenzbereich nach oben bis auf 10 kHz.

# Schallquellenortung

*Abb. 10 Kompassanzeige zur Schallquellenortung*

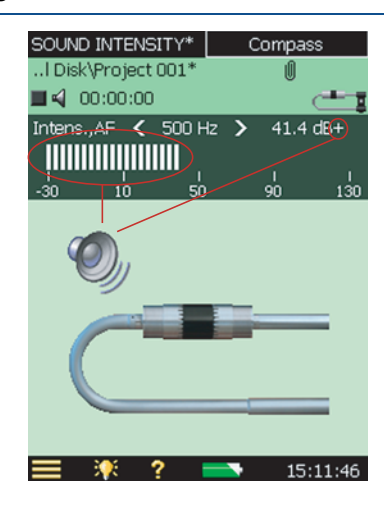

### **Mit dem handgehaltenen**

Das Schallintensitätssystem lassen sich ungewöhnliche und problematische Schallquellen effizient und mühelos aufspüren. Die gute Manövrierfähigkeit des handgehaltenen Systems bei komplexen Messflächen ist ein klarer Vorteil bei der Problemlösung.

# **Ein einfacher Kompass**

Für die Online‐Schallquellenortung stehen eine Kompassanzeige und die Darstellung des Momentanspektrums zur Verfügung. Damit werden Sie rasch zur Problemzone geführt. Die Kompassdaten dienen dazu, die Einfallrichtung der Schallenergie bezogen auf die Sonde zu zeigen – für ein bestimmtes Frequenzband oder für den A‐ oder Z‐bewerteten Gesamtpegel.

# Schallkartierung

*Abb. 11 Eine Konturkarte in der Größe 5 6*

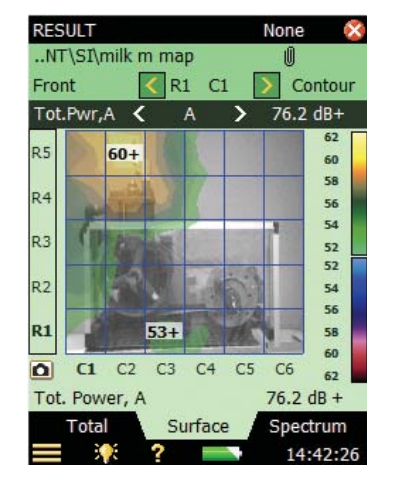

Komplizierte Maschinen und Konstruktionen können aus mehreren Quellen Schall abstrahlen, während sie an anderen Stellen Schall absorbieren. Um Maßnahmen zur Geräuschminderung zu optimieren, muss man die Anteile der einzelnen Maschinenkomponenten kennen und deren Schallleistung ermitteln. Dies bedeutet, dass man die Schallleistung dieser Komponenten ermitteln muss. Das handgehaltene Schallintensitätssystem kann eine große Anzahl von Messwerten einfach, flexibel und effizient erfassen und speichern. Hierfür teilt man die Oberfläche der Konstruktion in Segmente ein und definiert ein entsprechendes Raster auf dem Display.

### *Abb. 12*

*Die Daten von Typ 2270‐S können zur PULSE Mapping for Hand‐held Sound Intensity Typ 7962 exportiert und als zwei‐ und dreidimensionale Karten angezeigt werden*

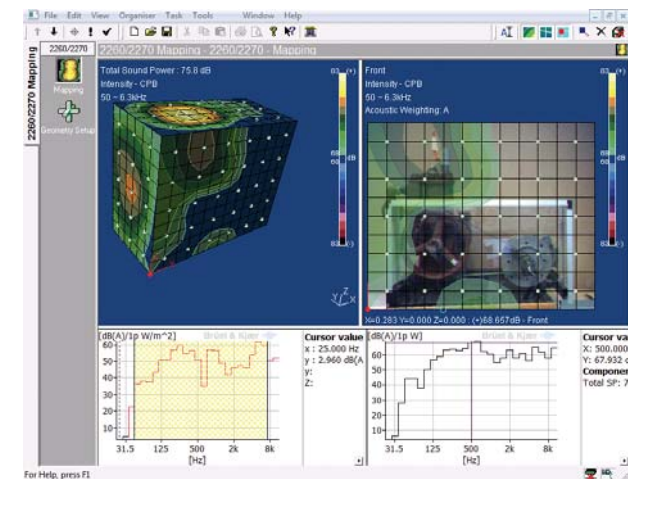

Um Daten zu erfassen, wird in der Mitte jedes Segments gemessen. Während eine Messung nach der anderen ausgeführt wird, gibt das System automatisch Hilfestellungen, z.B. automatische Auswahl des nächsten vordefinierten Segments, Bewertung des Schallfelds, sobald relevante Informationen vorliegen, sowie Optionen, die schnell und einfach einen Überblick geben. Die Ergebnisse können in Form einer numerischen Karte analysiert werden. Kartierungen können einzelne Frequenzbänder oder auch Gesamtpegel zeigen. Um Konturkarten oder 3D‐ Darstellungen rund um die gesamte Messfläche anzuzeigen, exportieren Sie die Daten zur optionalen Kartierungssoftware Typ 7962.

PULSE Mapping for Hand‐held Sound Intensity Type 7962 bietet Zugriff auf die 2270‐Mapping‐Vorlage des Typ 7761.

# Zeitliche Variabilität

*Abb. 13* 

*Bestimmung der* 

#### SOUND INTENSITY\* Temp.Variability ..rd NT\Project 002 *zeitlichen Variabilität* 00:01:40 Uncal. **Limit** 500 Hz  $0.60$ Temp.Var. Ju 500 Hz  $0.02$  $1.0$  $0.8 0.6 0.4 0.2 -$ 25 63 250  $1k$  $41$  $\Delta$ 7 Short Averaging Time  $10$  $60.8$  dR +  $@$ Intensity, Z 15-11-2011 09:07:15 **Start Time** 09:12:38 P J

Typ 2270‐S berechnet den zeitlichen Variabilitätsindikator des Schallfeldes. Er misst zehn Mal mit einer Durchschnittsdauer von 8 bis 12 s, wie in ISO 9614–1 empfohlen, und berechnet die normalisierte Standardabweichung. Wenn der Wert zu groß ist, kann man entweder Maßnahmen ergreifen, um die zeitliche Variabilität der irrelevanten Intensität zu reduzieren, oder in Perioden mit weniger Variabilität messen, oder die Messperiode jeder Position erhöhen.

# Bauakustik

Bauakustische Anwendungen wie das Aufspüren akustischer Lecks profitieren stark von der Intensitätsmethode.

Die Schallintensitätsmethode liefert zusätzliche Informationen zu den Beiträgen unterschiedlicher Flanken‐ und Leck‐Übertragungswege. Übliche druckbasierte Messungen ergeben ein Schalldämm‐Maß R, das Übertragungen aller Art berücksichtigt. Herkömmliche Messungen können einzelne Übertragungswege nicht identifizieren; mit dieser Anwendung können dagegen die Beiträge beliebiger Segmente einer Messfläche ermitteln. Soll eine zusammengesetzte Trennwand untersucht werden, z.B. eine Wand mit Fenster, lässt sich das entsprechende Intensitäts‐Schalldämm‐Maß für das Wandmaterial und das Fenster getrennt ermitteln.

Um ein Schallfeld auf einer Seite der Wand (im Senderaum) zu erzeugen, ist der interne Rauschgenerator des Leistungsverstärkers Typ 2734 zusammen mit der OmniPower™‐Schallquelle Typ 4292‐L zu verwenden. Für einige Anwendungen wird der in Typ 2270‐S eingebaute Generator nützlich sein, der überdies auch drahtlos mit dem Verstärker/der Schallquelle verbunden werden kann.

# **Lecks**

Wenn Messungen auf ein Leckproblem oder "verborgene" flankierende Übertragung hinweisen, lässt sich das handgehaltene Schallintensitätssystem vorteilhaft zur Schallquellenortung einsetzen.

# Zubehör

*Abb. 14 Schallintensitäts‐ system mit Schallintensitäts‐ sonden‐Kit Typ 3654*

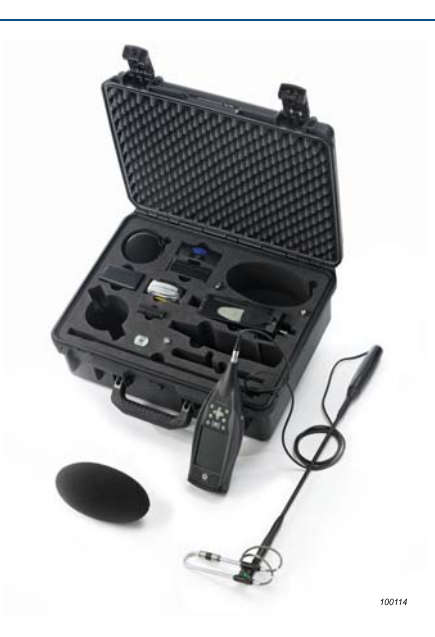

Das handgehaltene Schallintensitäts‐system besteht aus dem Handgehaltenen Analysator Typ 2270 mit Schallintensitäts‐ Software und dem Schallintensitätssonden‐Kit Typ 3654.

Das Sonden‐Kit wird in einem wetterfesten Koffer geliefert. Dieser bietet Platz für den Analysator, die Sonde, den Windschirm, Verlängerungsstab mit Handgriff, Intensitätsadapter für Typ 4231, Ohrhörer und Messband. Schallintensitäts‐Mikrofonpaar Typ 4197 enthält 8,5‐, 12‐ und 50 mm‐Distanzstücke als Standardzubehör.

Im Koffer ist auch Platz für weiteres Zubehör wie Schallkalibrator, Schallintensitätskalibrator und Reservebatterien.

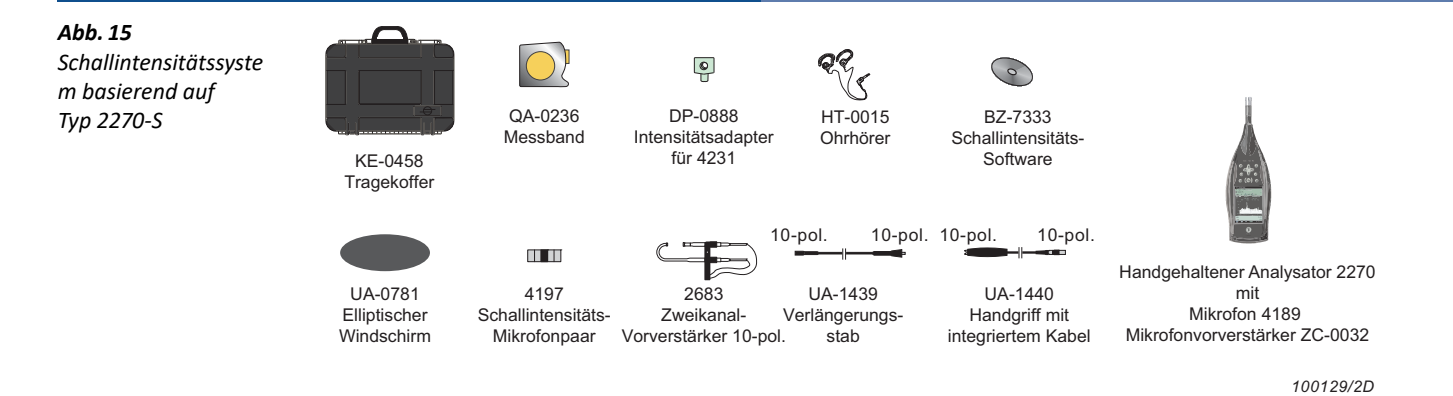

# Erfüllung von Umweltnormen

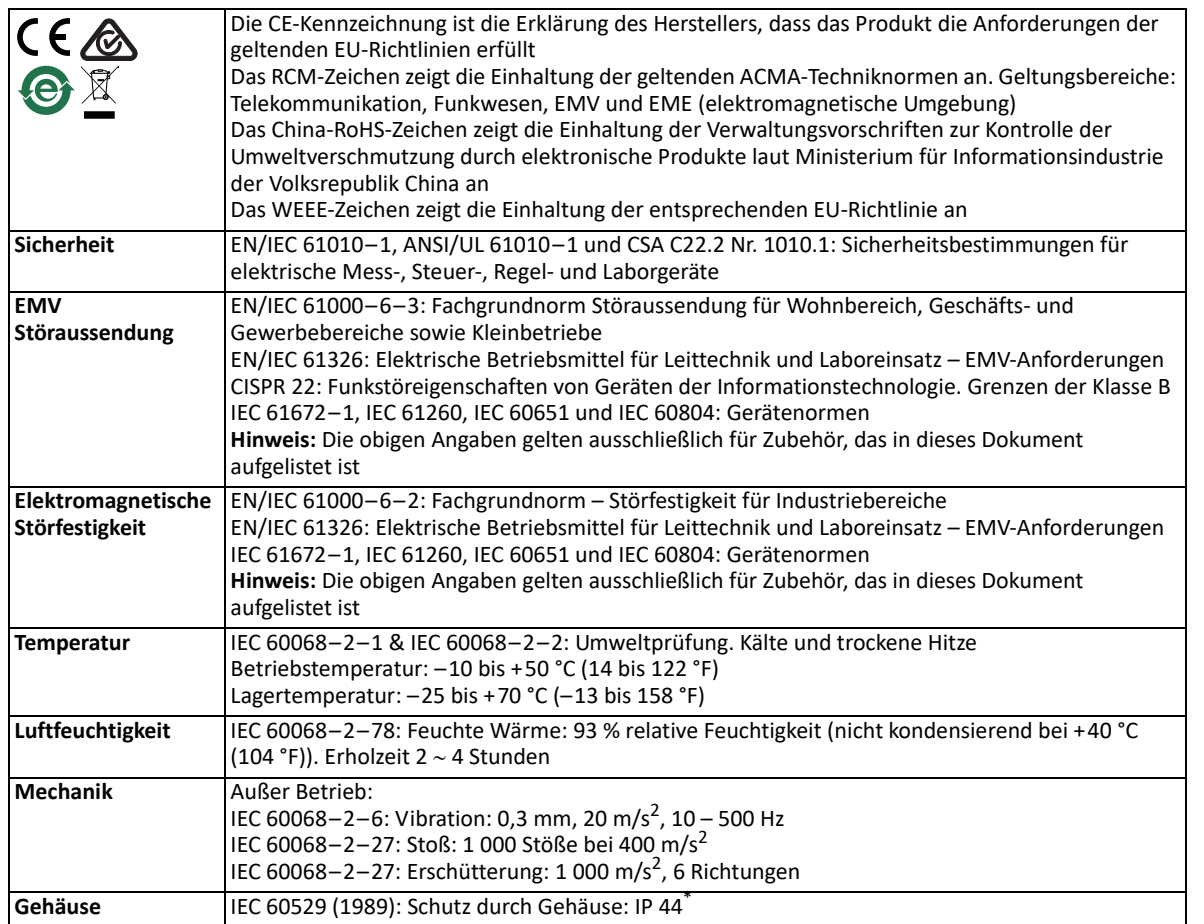

\* Mit Vorverstärker, Verlängerungskabel oder Schutzstecker, der in der oberen Buchse steckt, sowie mit Klappdeckel über den unteren Anschlüssen

# Technische Daten – Typ 2270 mit Schallintensitätssonden-Kit Typ 3654 und Schallintensitäts-Software BZ-7233

Die technischen Daten gelten für Typ 2270‐S mit installierter Schallintensitäts‐Software BZ‐7233 und angeschlossenem Schallintensitätssonden-Kit Typ 3654 mit ½"-Mikrofonpaar Typ 4197 und Zweikanal‐Vorverstärker Typ 2683. Sofern nicht anders angegeben, gelten die Werte für Bezugsbedingungen, bei nominellem Übertragungsfaktor für Mikrofone und Vorverstärker und für ein 12 mm‐Distanzstück. Es werden eine Lizenz für die Schallintensität‐Software BZ‐7233 benötigt.

Schallpegelmesser‐Software BZ‐7222 ist mit Typ 2270‐S enthalten. Sensor‐spezifische technische Daten finden Sie im [BP 2324](http://www.bksv.com/doc/BP2324.pdf)

# **BEZUGSBEDINGUNGEN**

**Bezugs‐Schalldruckpegel:** 94 dB **Bezugsfrequenz:** 250 Hz **Bezugstemperatur:** +20 °C **Bezugsluftdruck:** 1013,25 hPa **Bezugsfeuchte:** 65%

#### **INSTRUMENTIERUNG NORMEN**

- Erfüllt folgende Normen:
- IEC 61043 (1993–12) Klasse 1
- IEC TS 62370 (2004–05)
- IEC 61260 (1995–07) mit Änderung 1 (2001–09), Oktav‐ und Terzbänder, Klasse 0
- ANSI S1.11–1986, Oktav‐ und Terzbänder, Order 3, Typ 0‐C
- ANSI S1.11-2004, Oktav- und Terzbänder, Klasse 0

#### **SCHALLLEISTUNGSNORMEN**

- Erfüllt folgende Normen:
- ISO 9614–1:1993 (E)
- ISO 9614–2:1996 (E)
- ANSI S12.12–1992
- ECMA 160:1992

#### **FREQUENZBEREICH**

Oktav‐ und Terzband‐Spektralmessungen auf der Basis eines linearen elektrischen Frequenzgangs (Z‐Frequenzbewertung) **Oktavband‐Mittenfrequenzen:** 31,5 Hz – 8 kHz **Terzband‐Mittenfrequenzen:** 25 Hz – 10 kHz

#### **FREQUENZBEWERTUNG**

Z‐ und A‐bewertete Gesamtergebnisse beruhen auf der bewerteten Aufsummierung der Spektralbänder im Frequenzbereich 22 Hz – 11,3 kHz. Frequenzbänder können manuell von der Berechnung ausgeschlossen werden

#### **QUERFELDUNTERDRÜCKUNG**

Die Mindest‐Querfeldunterdrückung für den Analysator (der "Prozessor" in IEC 61043), gemessen mit rosa Rauschen für einen bandgefilterten Pegel von114 dB im oberen Messbereich ist in dargestellt der folgenden Abbildung

*Mindest‐Querfeldunterdrückung für den Analysator*

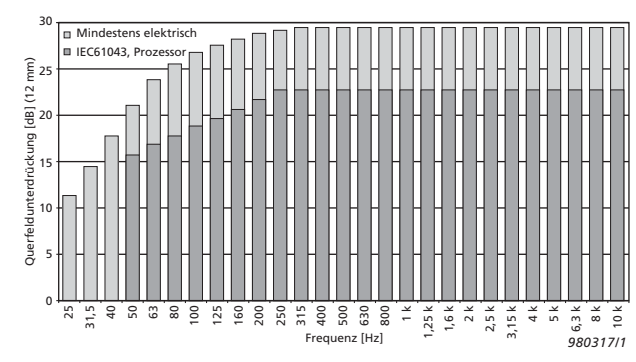

#### **VERBESSERTE PHASENANPASSUNG**

Die Phasenanpassung der Schallintensitätssystems lässt sich mit dem Schallintensitätskalibrator Typ 4297 verbessern

#### **HOCHFREQUENZKOMPENSATION**

Erfolgt für die Kombination aus ½"-Mikrofon und 12 mm-Distanzstück. Mittlerer Schalldruck und Schallintensitätsspektren können dann bis zu 10 kHz gemessen werden (eine Oktave über der normalen theoretischen Frequenzgrenze)

#### **DETEKTOREN**

**Lineare Integration:** 1 s bis Tage in 1 s‐Schritten **Übersteuerungsdetektor:** Überwacht die beiden Kanäle auf Übersteuerung

#### **AUTOMATISCHE BEREICHSWAHL**

Manuelle und automatische Bereichswahl möglich

#### **ABSTANDSEINSTELLUNG**

**Länge des Distanzstücks:** 6 – 200 mm in 0,5 mm‐Schritten

#### **EINSTELLUNG DER UMGEBUNGSBEDINGUNGEN**

Bei den Messungen werden die aktuelle Temperatur und der Umgebungsdruck (vom Benutzer eingegeben) automatisch kompensiert

### **Messungen**

#### **SPEKTREN**

Gleichzeitige Messung von mittlerem Schalldruck und Intensität

#### **ZEITLICHE VARIABILITÄT**

Bewertung, ob das Schallfeld stationär ist oder nicht. Messung in Übereinstimmung mit ISO 9614–1. Ergebnis wird mit dem Projekt gespeichert

# **Signalüberwachung**

**Kopfhörerausgang:** Ausgabe des Eingangssignals (mittlerer Schalldruck), des akustischen Feedbacksignals oder beiden zum Mithören mit Kopfhörern/Ohrhörern **Verstärkungsanpassung**: –60 dB bis +60 dB

**Ausgangsbuchse:** Ausgangsintensität einstellbar auf Breitbandpegel AF, CF oder ZF als Spannung zwischen ausgegeben werden –4,47 V und +4,47 V. Der Verstärkungsfaktor beträgt 20 dB/V. Der niedrigste Pegel (=0 V) ist einstellbar

# **Interner Generator**

Integrierter Pseudo‐Zufalls‐Schallgenerator **Spektrum:** Wählbar zwischen rosa und weißem Rauschen **Scheitelfaktor:**

- Rosa Rauschen: 4,4 (13 dB)
- Weißes Rauschen: 3,6 (11 dB)

# **Bandbreite: Wählbar:**

- Untergrenze: 50 Hz (Terz) oder 63 Hz (Oktav)
- Obergrenze: 110 Hz (Terz) oder 8 Hz (Oktav)
- **Ausgangspegel:** Unabhängig von der Bandbreite
- Max.: 1 Vrms (0 dB)
- Verstärkungsanpassung.: –60 bis 0 dB)

Bei Änderung der Bandbreite wird der Pegel für alle Bänder automatisch an den eingestellten Ausgangspegel angepasst **Wiederholung**: 175 s

**Anschluss Ausgang**: Ausgangsbuchse

#### **Analyse**

#### **MESSFLÄCHEN‐ UND PROJEKTDEFINITION**

- Einstellungen und Messergebnisse für eine bestimmte Messreihe und Messung der zeitlichen Variabilität werden in einem Projekt gespeichert
- Ein Projekt kann bis zu 25 Messflächen (Custom) oder 5 Messflächen als vorstrukturierte Box enthalten
- Eine Messfläche ist als ebene Fläche aus gleichgroßen Segmenten definiert, die in einem Rechteck angeordnet sind
- Ein Segment kann eine Messung enthalten
- Höhe und Breite können für die Segmente oder für die Gesamtfläche definiert werden
- Bei ANSI S12.12 wird jede Messfläche mit den Segmenten N/2 und N verdoppelt
- Abmessungen können in SI‐ oder US/UK‐Einheiten angegeben werden
- Eine Messfläche kann bis zu 15 × 15 Segmente enthalten
- Die Definition von Messflächen und Segmenten lässt sich jederzeit modifizieren (vor, während oder nach der Messung)
- Messungen können in früher gemessenen Segmenten gespeichert werden. Vorhandene Daten werden (nach vorheriger Warnung) überschrieben
- Einzelne Segmente können gelöscht werden
- Die Messwerte eines Segments können an andere Positionen kopiert werden

### **ABBILDUNGEN**

- Als Hintergrund für die Messflächen können Bild‐Anmerkungen ausgewählt werden
- Der Bildausschnitt kann angepasst werden, so dass er mit der Messfläche übereinstimmt
- Das Bild wird schwarzweiß angezeigt und kann dunkler und heller eingestellt werden, so dass es mit Raster und Anzeigewerten auf dem Display optimal sichtbar ist

### **BERECHNUNGEN**

- Für jedes Segment, jede Messfläche oder die Gesamt‐Messfläche kann die Schallleistung berechnet werden
- Frequenzbänder oder Segmente können manuell in Berechnungen einbezogen oder ausgeschlossen werden
- Folgende Statusinformationen sind für jedes Frequenzband oder Segment verfügbar: Ausgeschlossene Daten; Dynamische Fähigkeit zu niedrig; Überlastung; Bereich zu klein; Wiederholbarkeit fehlgeschlagen; Nebengeräusche zu hoch; Mittelungszeit zu kurz; Konvergenz‐Index fehlgeschlagen; Höchstpegel außerhalb des messbaren Gesamtbereichs; Frequenzbereich A; zeitliche Variabilität zu hoch; kein einheitliches Schallfeld
- In den Messanzeigen erscheinen Qualitätsindikatoren auf Basis von Statusinformationen

# **Messanzeigen**

# **SPEKTRUM**

Anzeige von einem oder zwei Spektren und den berechneten Gesamtwerten mit Z‐ oder A‐Bewertung. Qualitätsindikatoren werden unter den einzelnen Frequenzbändern angezeigt

**Verfügbare Spektren**: Schalldruck (Z‐ oder A‐bewertet),

Schallintensität (Z‐ oder A‐bewertet), p‐I‐Index, Dynamik, Scan‐ Differenz, Wiederholgrenze

**Y‐Achse** Bereich: 5, 10, 20, 40, 60, 80, 100, 120, 140 oder 160 dB. Autozoom oder Autoskalierung möglich

**Cursor:** Anzeige des gewählten Bandes und des Qualitätsindikators für jedes Frequenzband

# **SPEKTRUMTABELLE**

Anzeige von ein oder zwei Spektren in Tabellenform

# **MESSFLÄCHE**

Anzeige aller Segmente in einem Rechteck angeordnet

- Die Segmente werden im korrekten Höhe/Breite‐Verhältnis angezeigt
- Die Messfläche kann mit einem Segmentraster überlagert werden
- Die Farbe der Segmente entsprecht dem Mess‐Status:

# Allgemeine Spezifikation

# **Hardware‐Schnittstelle**

# **DRUCKTASTEN**

11 Drucktasten, von hinten beleuchtet, für Mess‐Steuerung und Bildschirmnavigation optimiert

Die aktuelle Position ist während der Messung grün und im Pausenzustand gelb, wenn noch nicht gespeichert wurde. Segmente mit gespeicherten Daten sind blau

- Die Werte ausgewählter Frequenzbänder werden mit Qualitätsindikatoren angezeigt
- Der Messfläche kann eine Abbildung überlagert werden
- Die Transparenz der Farben ist einstellbar

# **GESAMTWERTE**

Als Zahlen angezeigte Einzelwerte: Schalldruck, Schallintensität, p‐I‐ Index (alle Z‐ oder A‐bewertet)

### **KOMPASS**

Anzeige der Richtung der einfallenden Schallenergie in Sondennähe

# **Ergebnisanzeige**

# **SPEKTRUM**

Anzeige von einem oder zwei Spektren plus berechneten Gesamtwerten mit Z‐ und A‐‐Bewertung. Qualitätsindikatoren werden

#### unter den einzelnen Frequenzbändern angezeigt **Verfügbare Spektren (pro Segment, Messfläche und Gesamt‐**

**Messfläche):** Schalldruck (Z‐oder A‐bewertet), Schallintensität (Z‐oder A‐bewertet), p‐I‐Index, Dynamik, Schallleistungspegel (Z‐oder A‐ bewertet)

**Y‐Achse** Bereich: 5, 10, 20, 40, 60, 80, 100, 120, 140 oder 160 dB. Autozoom oder Autoskalierung möglich

**Verfügbare Spektren pro Segment:** Scan‐Differenz, Wiederholgrenze **Verfügbare Spektren für die Gesamt‐Messfläche:** Ungleichmäßigkeit des Feldes, Grenze der Feld‐Ungleichmäßigkeit, Nebengeräusche, Konvergenz‐Index, Konvergenz‐Index‐Grenze

**Cursor:** Anzeige des gewählten Bandes und des Qualitätsindikators für jedes Frequenzband

### **SPEKTRUMTABELLE**

Anzeige von ein oder zwei Spektren in Tabellenform

### **MESSFLÄCHE**

Anzeige aller Segmente in einem Rechteck angeordnet

- Die Segmente werden im korrekten Höhe/Breite‐Verhältnis angezeigt
- Der Messfläche kann ein Raster überlagert werden
- Der Messfläche kann eine Abbildung überlagert werden **Zahl:** Die Werte ausgewählter Frequenzbänder werden mit

Qualitätsindikatoren angezeigt

**Kurve:** Zeigt Kurven gleicher Pegel eines wählbaren Frequenzbereichs **Kontur:** Zeigt Farben zwischen den Kurven gleicher Pegel eines wählbaren Frequenzbereichs

**Für Kurve und Kontur:** Maximalwerte anzeige/verbergen, vergrößern oder verkleinern, Autoskalierung, Anpassung der Transparenz und zwei Farbskalen

# **GESAMT**

**Zur Darstellung der Messflächenergebnisse als Liste oder Explosionsbild:** Messfläche bei der Berechnung der Ergebnisse der Gesamtfläche einschließen/ausschließen

# **GESAMTWERTE**

#### **Einzelwerte pro Segment, Messfläche oder Gesamtfläche als Zahlen anzeigen:** Schalldruck, Schallintensität, p‐I‐Index, Schallleistung (alle Z‐ oder A‐bewertet)

Einzelwerte für Feld‐Ungleichmäßigkeit (A‐bewertet), Startzeit, Stoppzeit, Überlastung, Restzeit

# **EIN/AUS‐TASTE**

**Funktion:** Zum Einschalten 1 s drücken; für Standby 1 s drücken; zum Ausschalten länger als 5 s drücken

**STATUSINDIKATOREN LEDs:** Rot, gelb und grün

#### **DISPLAY**

**Typ:** Transflektives, von hinten beleuchtetes, farbiges Touchdisplay  $240 \times 320$ -Punkt-Matrix

**Farbschemen:** Fünf – für verschiedene Einsatzbedingungen optimiert (Tag, Nacht etc.)

**Hintergrundbeleuchtung:** Anpassbare Helligkeit und Einschaltdauer

# **BENUTZEROBERFLÄCHE**

**Mess‐Steuerung:** Mit Drucktasten

**Setup und Ergebnisanzeige:** Mit dem Griffel auf dem Touchdisplay oder mit Drucktasten

**Sperre:** Drucktasten und Touchdisplay lassen sich sperren und entsperren

#### **USB‐SCHNITTSTELLE**

 USB 2.0 OTG Mikro‐AB und USB 2.0 Standard‐A‐Buchsen für Funk‐ USB(A)‐Adapter UL‐1050, Drucker oder Wetterstation

#### **MODEM‐SCHNITTSTELLE**

Internetverbindung mit GPRS/EDGE/HSPA‐Modem über USB‐Standard‐ A‐Buchse .

Unterstützt DynDNS für automatische Aktualisierung der IP‐Adresse des Hostnamens

### **DRUCKER‐SCHNITTSTELLE**

Über die USB‐Buchse können PCL‐Drucker, Thermodrucker Mobile Pro Spectrum oder Seiko‐Thermodrucker DPU S245/S445 angeschlossen werden

### **MIKROFON FÜR ANMERKUNGEN**

Ein Mikrofon mit automatischer Verstärkungsregelung (AGC) in der Unterseite des Analysators. Für gesprochene Anmerkungen, die an die Messwerte angehängt werden

### **KAMERA (NUR TYP 2270)**

Eine Kamera mit festem Fokus und automatischer Belichtung in der Unterseite des Analysators. Für die Aufnahme von Fotos, die an die Messwerte angehängt werden **Bildgröße:** 2048 × 1536 Pixel **Bildsuchergröße:** 212 × 160 Pixel **Format:** JPG mit EXIF‐Informationen

#### **SD‐BUCHSE**

2 × SD‐Buchsen Anschluss von SD‐ und SDHC‐Speicherkarten

#### **LAN‐ANSCHLUSS**

- Anschluss: RJ45 Auto‐MDIX
- Geschwindigkeit: 100 MBit/s
- Protokoll: TCP/IP

### **ZWEI EINGANGSBUCHSEN**

**Anschluss:** Triaxial LEMO **Eingangsimpedanz:**  $\geq$  1 M $\Omega$ **Direkteingang:** Max. Eingangsspannung: ±14,14 V<sub>neak</sub> **CCLD-Eingang:** Max. Eingangsspannung: ±7,07 V<sub>peak</sub> **CCLD‐Strom/‐Spannung:** 4 mA/25 V

#### **TRIGGERBUCHSE**

**Anschluss:** Triaxial LEMO **Max. Eingangsspannung:** ±20 V<sub>peak</sub> **Eingangsimpedanz:** >47 k **Präzision:** ±0,1 V

#### **AUSGANGSBUCHSE**

**Anschluss:** Triaxial LEMO **Max. Spitzen‐Ausgangspegel:** ±4,46 V **Ausgangsimpedanz:** 50

#### **KOPFHÖRERBUCHSE**

**Anschluss:** 3,5 mm Miniklinke‐Stereobuchse **Max. Spitzen‐Ausgangspegel:** ±1,4 V **Ausgangsimpedanz:** 32 Ω pro Kanal

# **Speicherung**

### **INTERNER FLASH‐RAM (NICHT FLÜCHTIG)**

512 MB zum Benutzersetups und Messdaten

#### **EXTERNE SD‐SPEICHERKARTE**

**SD‐ und SDHC‐Karte:** Zum Speichern/Abrufen von Messdaten

**USB‐SPEICHERSTICK**  Zum Speichern/Abrufen von Messdaten

# **Stromversorgung**

# **ANFORDERUNGEN AN EXTERNES GLEICHSTROMVERSORGUNG**

Dient zum Laden des Akkupacks im Analysator **Spannung:** 8 – 24V DC, überlagerte Wechselspannung <20 mV **Strom:** min. 1,5 A **Stromverbrauch:** <2,5 W, ohne Laden des Akkus, <10 W beim Aufladen **Kabelanschluss:** LEMO Typ FFA.00, plus am mittleren Stift

#### **EXTERNER NETZADAPTER**

**Teil‐Nr.:** ZG‐0426 **Versorgungsspannung:** 100 – 120/200 – 240 V AC; 47 – 63 Hz **Anschluss:** IEC 320, 2‐polig

### **AKKUPACK**

Lithium‐Ionen‐Akku **Teil‐Nr.:** QB‐0061 **Spannung:** 3,7 V **Kapazität:** 5200 mAh nominal **Typische Betriebsdauer:**

**Zweikanal:** >7,5 h (bei voller Hintergrundbeleuchtung) **Akkulebensdauer:** >500 vollständige Lade‐/Entladezyklen **Batterie‐Ladeindikator:** Die verbleibende Batteriekapazität und erwartete Betriebsdauer können in % und in Zeit abgelesen werden **Akkustandsanzeige:** Der Akku ist mit einer eingebauten Akkustandsanzeige ausgestattet, die kontinuierlich die aktuelle Kapazität des Akkupacks misst und speichert **Ladezeit:** Im Analysator in der Regel 10 Stunden vom vollständig entladenen Zustand bei Umgebungstemperaturen unter 30 °C (86 °F). Um den Akku zu schonen, wird der Ladevorgang bei Umgebungstemperaturen über 40 °C (104 °F) vollständig abgebrochen. Bei 30 bis 40 °C dauert die Ladezeit länger. Mit dem externen Ladegerät ZG‐0444 (optionales Zubehör) in der Regel 5 Stunden **Hinweis:** Es wird nicht empfohlen, den Akku bei Temperaturen unter 0 °C (32 °F) oder mehr als 50 °C (122 °F) aufzuladen. Dadurch verringert sich die Lebensdauer des Akkus

#### **UHR**

Durch Pufferbatterie versorgte Uhr. Drift <0,45 s pro 24 h

# **Umgebungsbedingungen**

#### **ANLAUFZEIT**

**Ab Einschalten:** <2 min **Aus dem Standby:** <10 s bei dauerpolarisierten Mikrofonen

### **GEWICHT UND ABMESSUNGEN**

650 g (23 oz) inklusive Akku  $300 \times 93 \times 50$  mm (11,8  $\times$  3,7  $\times$  1,9") inklusive Vorverstärker und Mikrofon

# **Software‐Schnittstelle**

#### **BENUTZER**

Multinutzer‐Konzept mit Login. Der einzelne Benutzer kann für Jobs und Projekte eigene Einstellungen verwenden, die von anderen Benutzern völlig unabhängig sind

#### **VOREINSTELLUNGEN**

Datum, Uhrzeit und Zahlenformate können für den einzelnen Benutzer eingestellt werden

### **SPRACHE**

Benutzeroberfläche in Katalanisch, Chinesisch (Volksrepublik China), Chinesisch (Taiwan), Kroatisch, Tschechisch, Dänisch, Englisch, Flämisch, Französisch, Deutsch, Ungarisch, Japanisch, Italienisch, Koreanisch, Polnisch, Portugiesisch, Rumänisch, Russisch, Serbisch, Slowenisch, Spanisch, Schwedisch, Türkisch und Ukrainisch

### **HILFE**

Kurzgefasste, kontextbezogene Hilfe in Chinesisch (Volksrepublik China), Englisch, Französisch, Deutsch, Italienisch, Japanisch, Polnisch, Rumänisch, Serbisch, Slowenisch, Spanisch und Ukrainisch

### **SOFTWARE‐UPDATE**

Update auf beliebige Versionen mit BZ‐5503 über USB oder Update via Internet

# **Eingang**

### **SENSOR‐DATENBANK**

Sensoren sind in einer Sensor‐Datenbank beschrieben mit Angaben zu Seriennummer, Vorverstärker‐ID, nominellen Übertragungsfaktor, Polarisationsspannung und Freifeld‐Typ.

Außer dem 1/2"-Mikrofonpaare Typ 4197 und 4181 und 1/4"-Mikrofonpaar Typ 4178 (bestehend aus zwei phasenangepassten Mikrofonen Typ 4939) unterstützt

### **KORREKTURFILTER**

Für die Mikrofonpaare Typen 4197 und 4181 kann der Analysator den Frequenzgang des elliptischen Windschirms UA‐0781 kompensieren

# **Kalibrierung**

Die Erst‐Kalibrierung wird zum Vergleich mit späteren Kalibrierungen gespeichert

### **AKUSTIK**

Individuelle (Druck) Verstärkungskalibrierung der beiden Eingangskanäle mit dem Schallintensitätskalibrator Typ 4297, dem Schallintensitätskalibrator Typ 3541‐A, dem Schallkalibrator Typ 4231 mit Intensitätsadapter DP‐0888 oder einem kundenspezifischen Kalibrator

#### **ELEKTRIK**

Intern erzeugtes elektrisches Signal, kombiniert mit dem eingegebenen Wert für die Empfindlichkeit des Mikrofons

# **VERIFIZIERUNG**

Die Verifizierung der Querfeldunterdrückung kann mit dem Schallintensitätskalibrator Typ 4297 erfolgen. Die Querfeldunterdrückung wird mit der Kalibrierung und für jede Messung zu Dokumentationszwecken und zur Berechnung der Dynamik gespeichert

#### **FELDPRÜFUNG**

Die mit der Sonde in normaler und umgedrehter Position gemessene Intensität kann an Ort und Stelle überprüft werden

#### **KALIBRIER‐HISTORIE**

Bis zu 20 Kalibrierungen werden aufgelistet und können auf dem Analysator betrachtet werden

# **Datenverwaltung**

# **METADATEN**

Bis zu 30 Metadaten‐Annotationen können pro Projekt eingestellt werden (Text von der Tastatur oder aus Auswahlliste, Zahl von der Tastatur oder einer automatisch generierten Zahl)

#### **PROJEKTVORLAGE**

Definiert die Anzeige‐ und Messeinstellungen Die Einstellungen können gesperrt und passwortgeschützt werden

# **PROJEKT**

Mit der Projektvorlage gespeicherte Messdaten

#### **JOB**

Projekte werden in "Jobs" organisiert.

Einfache Datenverwaltung durch Explorer‐Funktionalität (Kopieren, Ausschneiden, Einfügen, Löschen, Umbenennen, Projekt öffnen, Job erstellen, Standard‐Projektnamen wählen)

# **Mess‐Steuerung**

### **MANUELL ODER HALBAUTOMATISCH**

Messungen werden manuell gestartet und der Anwender wird durch die Messung der einzelnen Segmente geführt. Wenn der Messwert für ein Segment gespeichert wurde, ist der Analysator automatisch zur Messung des nächsten Segments bereit. Es stehen 16 verschiedene Sequenzen für die Segmentreihenfolge zur Verfügung. Zur Einhaltung von ISO 9614–2 und ECMA 160 unterstützt die Messung zwei Scans pro Segment mit Überprüfung der Wiederholgenauigkeit

### **AKUSTISCHES FEEDBACK**

Periodischer Signalton im Ohrhörer hilft beim gleichmäßigen Scannen

# **MANUELLE STEUERUNG**

Reset, Start, Pause, Rücklöschen, Fortsetzen und manuelles Speichern der Messung

### **AUTO‐START**

Insgesamt können die Startzeiten der Messungen mit 10 Timern bis zu einen Monat im Voraus eingestellt werden. Jeder Timer kann wiederholt werden. Die Messungen werden nach Vollendung automatisch gespeichert

### **RÜCKLÖSCHEN**

Ist es möglich, sind das Rücklöschen bis zur letzte Pause

# **Status der Messung**

# **AMPELANZEIGE**

Rote, gelbe und grüne LED zeigen den Mess‐Status und die momentane Übersteuerung folgendermaßen an:

- Gelbe LED blinkt alle 5 s = gestoppt, messbereit
- Grüne LED blinkt langsam = wartet auf Trigger oder Kalibriersignal
- Grüne LED leuchtet konstant = Messung
- Gelbe LED blinkt langsam = Pause, Messung nicht gespeichert
- Rote LED blinkt rasch = zeitweilig übersteuert, Kalibrierung misslungen

# **Anmerkungen**

#### **GESPROCHENE ANMERKUNGEN**

Gesprochene Anmerkungen können mit den Messungen verknüpft und zusammen mit den Messwerten gespeichert werden **Wiedergabe:** Die abgespielten Anmerkungen können mit einem Ohrhörer/Kopfhörer abgehört werden, der an die Kopfhörerbuchse angeschlossen ist.

**Verstärkungsanpassung:** –60 dB bis 60 dB

#### **SCHRIFTLICHE ANMERKUNGEN**

Schriftliche Anmerkungen können mit Messungen verknüpft und zusammen mit den Messwerten gespeichert werden

#### **GPS‐ANMERKUNGEN**

Es kann eine schriftliche Anmerkung mit GPS‐Informationen beigefügt werden (Breitengrad, Längengrad, Höhe und Positionsfehler). Anschluss an einen GPS‐Empfänger erforderlich

#### **BILD‐ANMERKUNGEN**

Den Messungen können Bild‐Anmerkungen beigefügt werden. Die Bilder können auf dem Bildschirm angezeigt werden

# Software-Spezifikationen – Measurement Partner Suite BZ-5503

BZ‐5503 wird zusammen mit den Typen 2250 und 2270 bereitgestellt und dient der einfachen Synchronisierung von Einstellungen und Daten zwischen PC und handgehaltenem Analysator. BZ‐5503 ist auf der ENV‐ DVD BZ‐5298 enthalten

### **ANFORDERUNGEN AN DEN PC**

**Betriebssystem:** Windows® 7, 8.1 oder 10 (jeweils in 32‐Bit oder 64‐ Bit‐Version)

Empfohlener PC:

- Intel® Core™ i3
- Microsoft®.NET 4.5
- 2 GB Speicherplatz
- Soundkarte
- DVD‐Laufwerk
- Mindestens ein freier USB‐Anschluss
- Festkörperlaufwerk

### **ONLINE‐ANZEIGE DER DATEN VON TYP 2250/2270**

Messungen mit den Analysator können vom PC aus gesteuert und online auf dem PC angezeigt werden. Der PC verwendet die gleiche Benutzeroberfläche wie die Analysator

**Anzeige:** 1 024 × 768 (1 280 × 800 wird empfohlen)

#### **DATENVERWALTUNG**

**Explorer:** Funktionen zur einfachen Verwaltung von Geräten, Benutzern, Jobs, Projekten und Projektvorlagen (Kopieren, Ausschneiden, Einfügen, Löschen, Umbenennen, Erstellen) **Datenbetrachter:** Anzeige von Messdaten (Inhalt von Projekten) **Synchronisierung:** Projektvorlagen und Projekte für einen bestimmten Benutzer können zwischen PC und Analysator sowie zwischen lokalen Archiven und Cloud‐Archiven synchronisiert werden. Measurement Partner Suite BZ‐5503 führt die Measurement Partner Feld‐App‐ Anmerkungen mit dem entsprechenden Analysatorprojekt zusammen

#### **BENUTZER**

Es können Benutzer für die Typ 2250/2250‐L/2270 angelegt oder gelöscht werden

#### **EXPORTFUNKTIONEN**

**Excel**®**:** Projekte (oder benutzerdefinierte Teile) können nach Microsoft® Excel® exportiert werden (Unterstützung von Excel 2003 – 2016)

**Brüel & Kjær Software:** Projekte können an\* Predictor‐LimA Typ 7810, Acoustic Determinator Typ 7816, Protector Typ 7825, Qualifier (Light) Typ 7830 (7831), PULSE Mapping for Hand‐held Sound Intensity Typ 7962/7752/7761 oder PULSE Reflex exportiert werden

### **NACHBEARBEITUNG**

Die Measurement Partner Suite ist eine Sammlung von Modulen, einschließlich Nachbearbeitungs‐Tools für Daten, die mit Typ 2250/ 2270 gesammelt wurden. Die folgenden Nachbearbeitungs‐Module stehen zur Verfügung:

- Protokollier‐Modul BZ‐5503‐A
- Spektrum‐Modul BZ‐5503‐B
- WAV‐Datei‐Analyse‐Modul BZ‐5503‐C

Diese Module helfen bei der Bewertung von Protokollier‐Daten und gemessenen Spektren, wie z. B. bei der Berechnung des Beitrags von Markern in einem Aufzeichnungsprofil oder bei der Korrektur von Spektren wegen Hintergrundrauschen

#### **SOFTWARE‐UPGRADES UND LIZENZEN FÜR HANDGEHALTENEN ANALYSATOR**

Die Software steuert die Upgrades für die Analysator und die Lizenzierung ihrer Anwendungen

# **SCHNITTSTELLE ZU HANDGEHALTENEN ANALYSATOR**

USB, LAN oder Internet‐Verbindung

# **LICENSE MOVER (LIZENZ‐ÜBERTRAGUNG)**

Um eine Lizenz von einem Analysator auf einen anderen zu übertragen, verwenden Sie BZ‐5503 zusammen mit dem License Mover VP‐0647

### **SPRACHE**

Benutzeroberfläche in Chinesisch (Volksrepublik China), Chinesisch (Taiwan), Kroatisch, Tschechisch, Dänisch, Englisch, Flämisch, Französisch, Deutsch, Ungarisch, Japanisch, Italienisch, Koreanisch, Polnisch, Portugiesisch, Rumänisch, Russisch, Serbisch, Slowenisch, Spanisch, Schwedisch, Türkisch und Ukrainisch

#### **HILFE**

Kurze kontextsensitive Hilfe in englischer Sprache

Es stehen nicht alle Daten in allen Exporten zur Verfügung. Die exportierten Daten hängen von Art und Ziel des Exports ab.

# Bestellinformationen

**BZ‐7233** Schallintensitäts‐Software BZ‐7233 für Typ 2270

**Typ 3645** Schallintensitätssonden‐Kit

Lieferumfang Schallintensitätssonden Kit Typ 3654:

- Typ 4197: Schallintensitäts‐Mikrofonpaar
- Typ 2683: Zweikanal‐Vorverstärker
- DP‐0888: Intensitätsadapter für Typ 4231
- HT‐0015: Ohrhörer
- KE‐0458: Tragekoffer für Typ 2270 und Sonden‐Kit
- QA‐0236: Bandmaß
- UA‐0781: Elliptischer Windschirm
- UA‐1439: Verlängerungsstab
- UA‐1440: Handgriff mit integriertem Kabel

# **Typ 2270‐S** Handgehaltener Analysator

Lieferumfang Typ 2270‐S:

- Typ 4189: Dauerpolarisiertes ½"-Freifeldmikrofon
- AO‐1494: Schnittstellenkabel USB Standard A zu USB Micro B, 1,8 m
- AO‐1449: LAN‐Schnittstellenkabel
- BZ‐5298: Environmental‐Software‐DVD (einschließlich BZ‐5503)
- BZ‐7222: Schallpegelmesser‐Software
- BZ‐7223: Frequenzanalyse‐Software
- BZ‐7229: Zweikanal‐Option
- BZ‐7231: Option zur Ermittlung von Tonzuschlägen
- BZ‐7232: Lärmüberwachungssoftware BZ‐7232
- DH‐0696: Trageriemen
- FB‐0669: Schutzabdeckung für Typ 2270
- HT‐0015: Ohrhörer
- KE‐0441: Staubkappe
- QB‐0061: Akkupack
- UA‐1654: 5 zusätzliche Griffel
- UA‐1650: Windschutz (90 mm Durchmesser) mit Autodetekt‐ Funktion
- UA‐1651: Stativverlängerung für handgehaltenen Analysator
- UA‐1673: Adapter für Befestigungsgewinde des Standardstativs
- ZC‐0032: Mikrofonvorverstärker
- ZG‐0426: Netzteil

# **Separat erhältliches Zubehör und Komponenten**

# **KALIBRIERUNG**

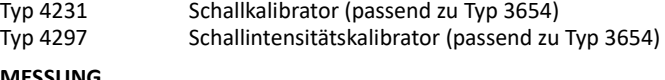

# **MESSUNG**

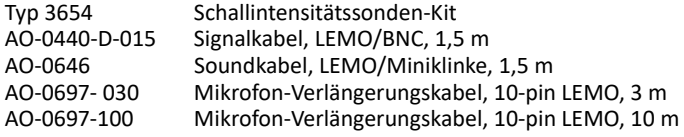

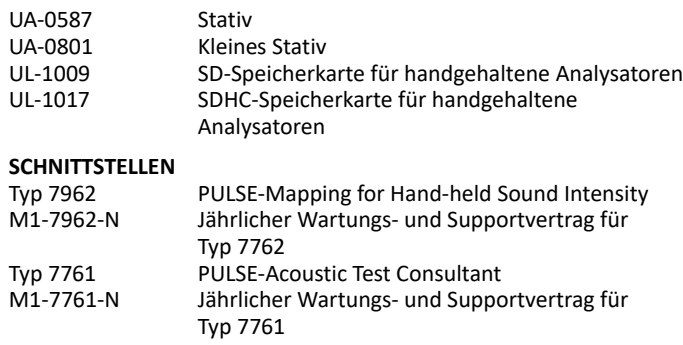

# **NACHBEARBEITUNG**

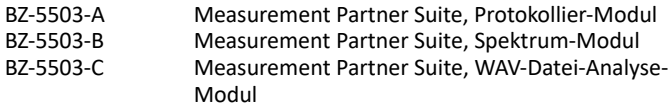

# **Serviceprodukte**

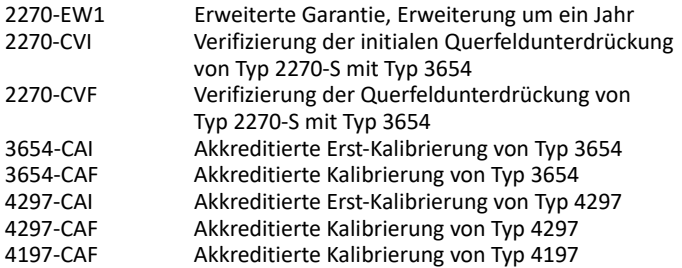

Weiteres Zubehör entnehmen Sie bitte dem Daten und Fakten der Typ 2250/2270‐Plattform, BP 2029

Brüel & Kjær und alle anderen Marken, Servicemarken, Handelsnamen, Logos und Produktnamen sind Eigentum von Brüel & Kjær bzw. des jeweiligen Drittunternehmens.

Brüel & Kjær Sound & Vibration Measurement A/S<br>DK-2850 Nærum · Dänemark · Telefon: +45 77 41 20 00 · Fax: +45 45 80 14 05<br>www.bksv.com · info@bksv.com<br>Lokale Vertretungen und Service-Organisationen weltweit

Auch wenn sorgfältig darauf geachtet wurde, dass die Informationen in diesem Dokument korrekt sind, kann dessen Inhalt nicht als Zusicherung oder Garantie in Bezug auf Genauigkeit, Aktualität oder Vollständigkeit ausgelegt werden oder als Grundlage für einen Vertrag dienen. Der Inhalt kann ohne vorherige Ankündigung geändert werden ‐ wenden

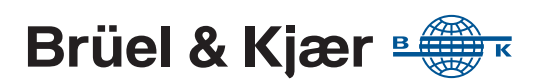